### Отримайте посібник Основи MacBook Pro

У посібнику Основи MacBook Рго наведено докладні відомості щодо налаштування та використання MacBook Pro. Щоб переглянути посібник, перейдіть на сторінку support.apple.com/guide/macbook-pro.

### Підтримка

Докладну інформацію наведено на сторінці support.apple.com/ mac/macbook-pro. Щоб зв'язатися з компанією Apple, перейдіть на сторінку support apple.com/contact.

# $\diamond$  MacBook Pro

### Вітаємо з вашим новим MacBook Pro

MacBook Pro запускається автоматично, коли ви піднімаєте кришку. Програма «Асистент настроювання» допоможе почати роботу.

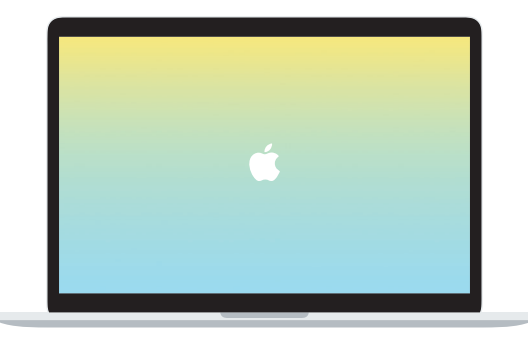

## Thunderbolt / USB 4 Заряджайте свій МасВоок Рго та під'єднуйте зовнішній накопичувач чи дисплей.  $\overline{\phantom{a}}$

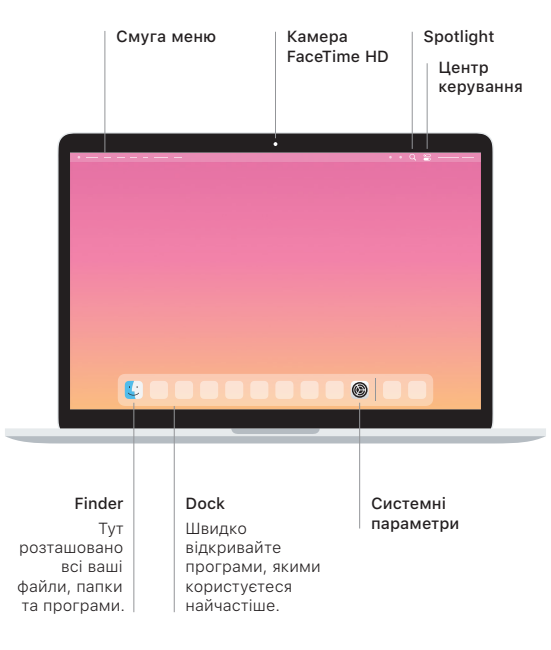

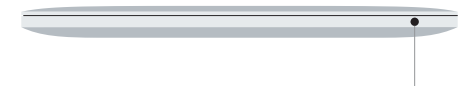

#### **Touch Bar**

Touch Bar змінюється залежно від використовуваної програми й виконуваних дій. На Control Strip праворуч можна швидко знаходити найчастіше використовувані інструменти, зокрема для регулювання гучності або яскравості. Торкніть **В, щоб розгорнути Control Strip.** Торкніть <sup>®</sup> ліворуч, щоб закрити.

### Touch ID

Відбитком пальця можна відмикати Macbook Рго та через систему Apple Pay купувати вміст в App Store, програмі Apple TV, Apple Books і на підтримуваних вебсайтах.

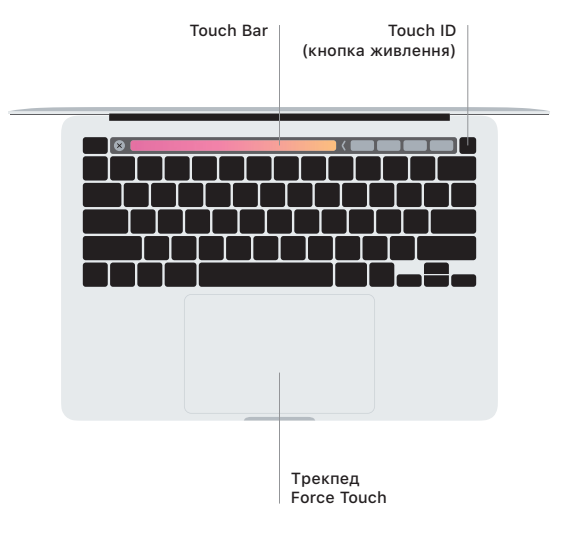

### Жести Multi-Touch трекпеда

Ведіть двома пальцями по трекпеду для переміщення вгору, вниз або в сторони. Проводьте двома пальцями, щоб перегортати веб-сторінки, документи тощо. Клацніть двома пальцями, щоб імітувати правий клік. Клацніть і натисніть трекпед сильніше, щоб застосувати сильне клацання до тексту та відобразити більше інформації. Шоб дізнатися більше, виберіть «Системні параметри» на панелі Dock і клацніть «Трекпел».

Роз'єм для навушників